## COME PROGRAMMARE UNA VIDEOLEZIONE/VIDEOCONFERENZA UTILIZZANDO GOOGLE CALENDAR

Di seguito sono mostrati i pochi semplici passaggi per avviare una videolezione utilizzando l'applicativo Meet, presente tra le app della G Suite scolastica.

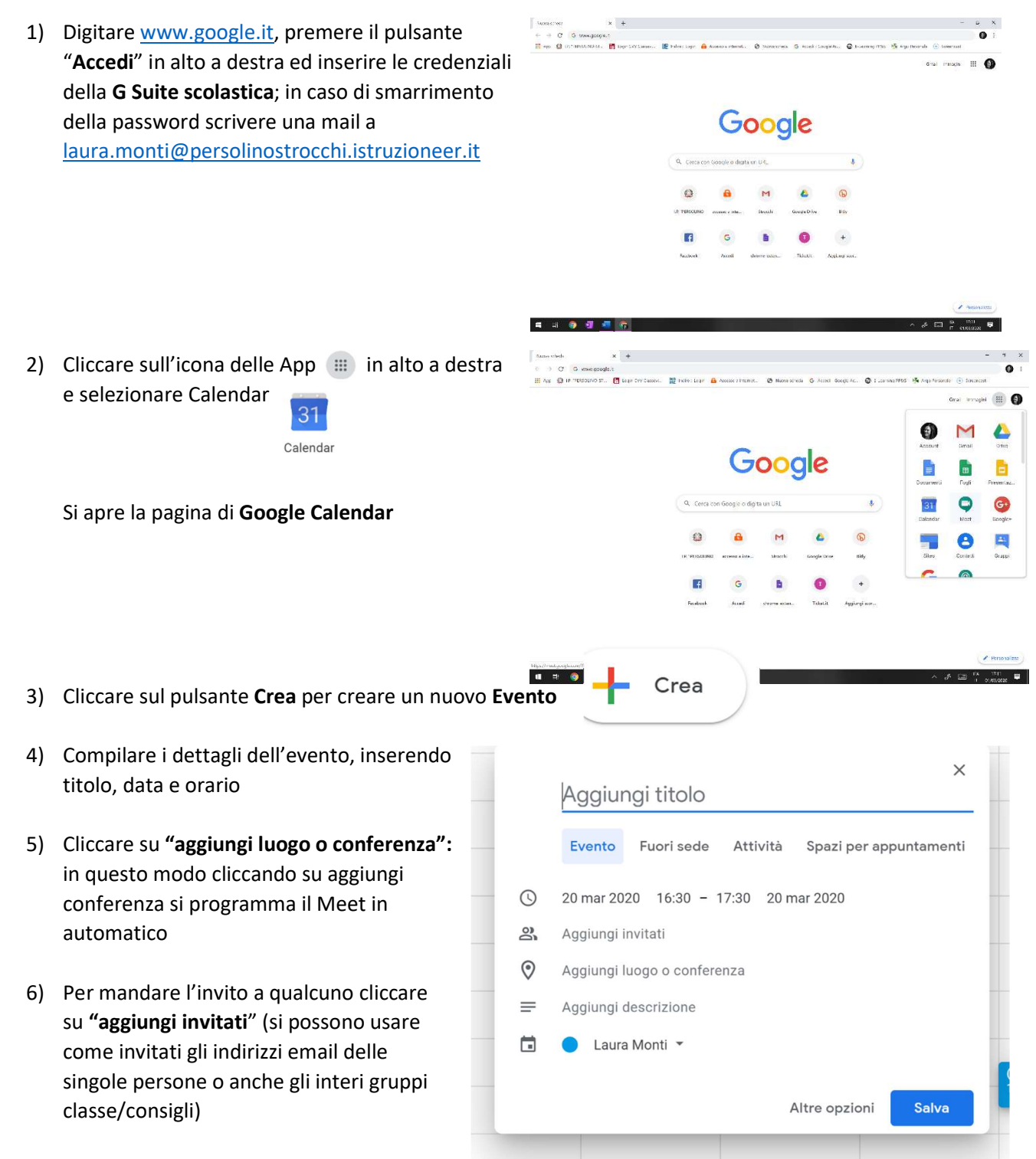

Io in genere metto anche qualche informazione in più nel campo "aggiungi nota" (ad esempio l'argomento della lezione o del Meet; c'è anche il campo per aggiungere allegati, se necessari). Quando salvate l'evento, vi chiede se volete inviare via mail l'invito; se dite di sì, tutti i destinatari ricevono la mail con i dettagli.

Se utilizzate questa procedura (un po' più articolata rispetto a quella "base" descritta nel mio precedente tutorial) sia gli invitati che voi stessi vi ritroverete (una volta accettato l'invito al Meet via mail) la riunione programmata sia nel vostro calendario che nella pagina iniziale di Meet (la vedrete apparire il giorno stesso) e potrete avviarla senza dover andare a recuperare l'invito via mail o il codice.